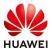

# **DigiX Geek Algorithm Elite Contest User Guide**

### Introduction

DigiX Geek Algorithm Elite Competition is a high-level algorithm competition jointly organized by Jiangsu Artificial Intelligence Institute (JSAI) and Huawei Device for students from universities around the world. Driven by rich consumer service scenarios and data, comprehensive coverage, covering traditional machine learning, deep learning, computer vision, natural language processing, and other service fields.

You'll benefit from this contest:

- -Trying to Beat the World's Top Talent
- Coaching by top experts and scholars
- High bonus and Huawei offer

# 1 Registration

visitshttps://developer.huawei.com/consumer/en/activity/devStarAl/algo/Open the home page of the event..

As shown in Figure 1.1-1, click Register.

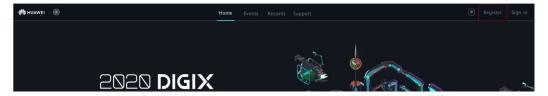

Figure 1.1-1

There are two registration modes:

1.1 Registering a Mobile Number

See Figure 1.2.1-1.

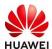

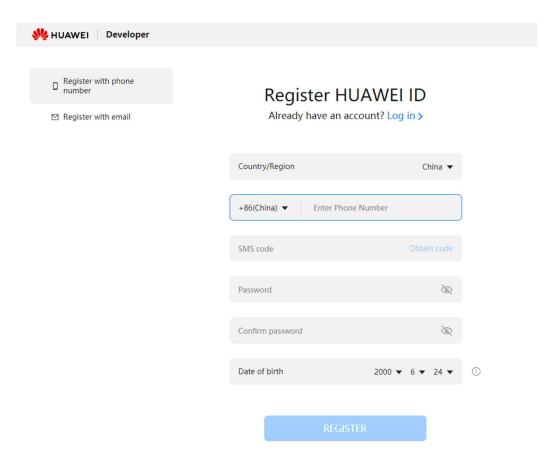

Figure 1.2.1-1

- 1) Enter the registered mobile number.
- 2) Click to obtain the verification code.
- 3) Enter the password and click Register.
- 1.2 Registering an Email Address

See Figure 1.2.2-1.

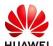

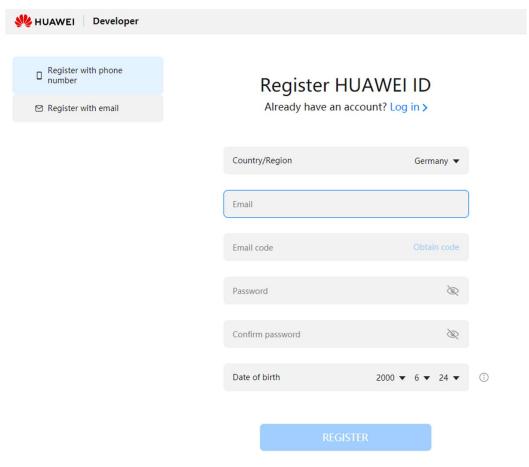

Figure 1.2.2-1

If you already have a Huawei account, you can log in to the system without registering.

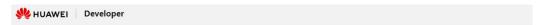

# Log in to HUAWEI ID

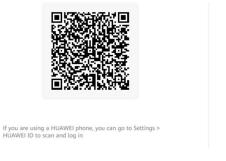

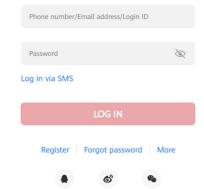

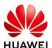

#### Figure 1.2.3-1

# 2 Logging In to

Click Login.

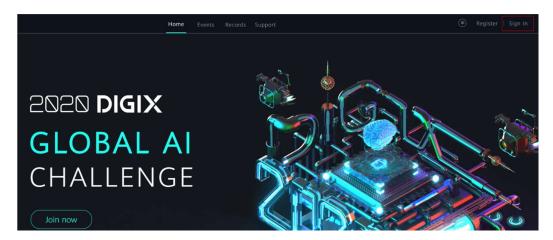

Figure 2.1-1

You can log in to the in any of the following ways:

Figure 2.2-1

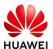

#### 2.1 Enter the mobile number and password to log in.

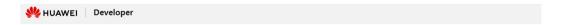

Log in to HUAWEI ID

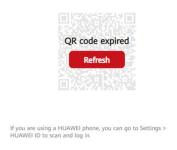

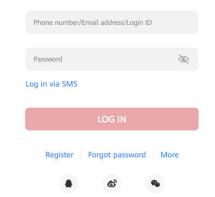

#### 2.2 Mobile number SMS verification login

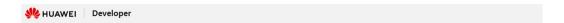

## Log in via SMS

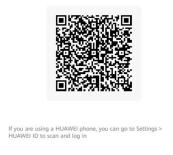

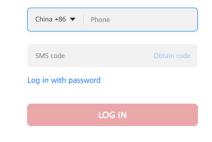

#### 2.3 Scan the QR code to log in.

Use the Huawei Mobile Services app to scan the QR code. If you are using a Huawei phone, go to Settings > Huawei ID and scan the QR code to log in.

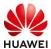

## 3 Deregistering a User

As shown in Figure 3-1, after logging in to the system, click the user avatar, and then click Logout to log out of the system.

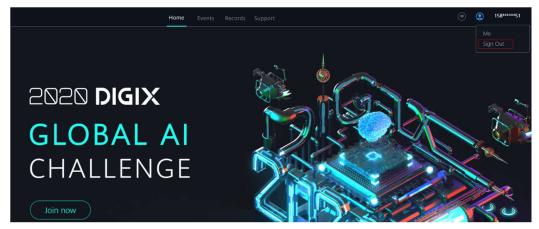

Figure 3.1-1

## 4 enroll

#### 4.1 Sign-up Time

The registration period is July 8, 2020. The registration deadline is September 20, 2020.

- 4.2 There are two ways to sign up
- 4.2.1 Players can register and form teams online through the DigiX Geek Algorithm Elite Competition section on the official website of Huawei DigiX.

https://developer.huawei.com/consumer/en/activity/digixActivity/digixdetail/10159264 9207348035

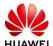

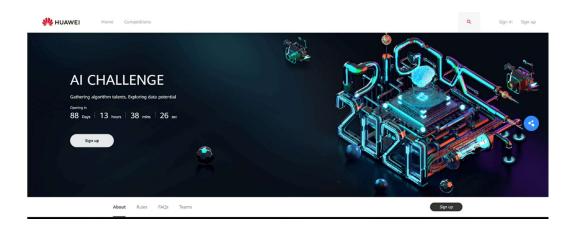

4.2.2 As shown in Figure 4.2.3-1, click Join Now. You can sign in after login. On the registration page shown in Figure 4.2.3-2, click Register.

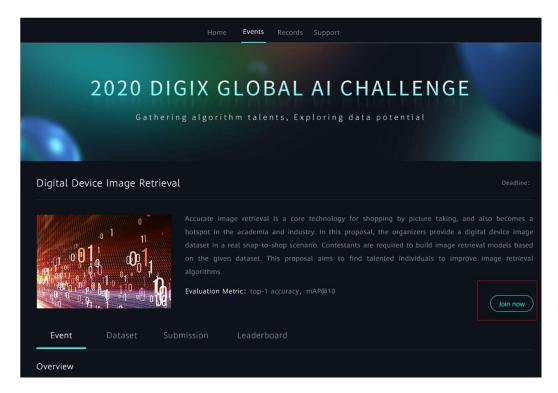

Figure 4.2.3-1

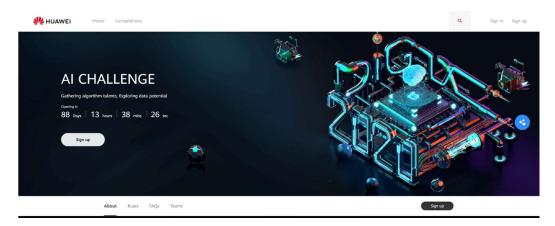

Figure 4.2.3-2

# 5 Team up.

5.1 Team forming time

The open teaming time is July 8, 2020, and the teaming deadline is September 20, 2020.

- 5.2 There are two ways to form a team.
- 5.2.1 Players can register and form teams online through the DigiX Geek Algorithm Elite Competition section on the official website of Huawei DigiX.

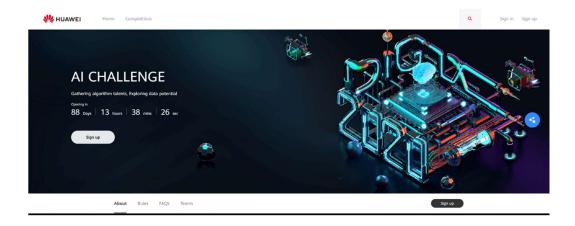

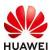

5.2.2 As shown in Figure 5.2.3-1, click Join Now. You can join the team after logging in. As shown in Figure 5.2.3-2, you can create a team (the team leader is the person who creates the team) or join an existing team.

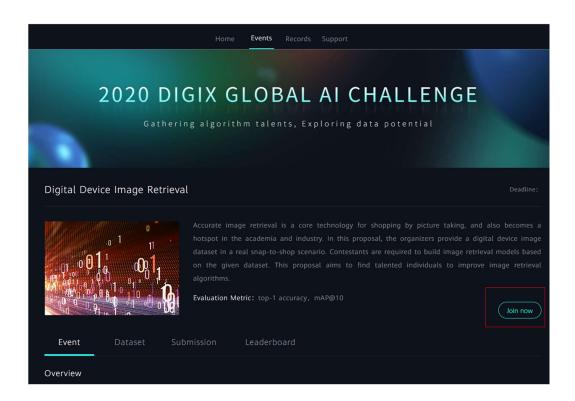

Figure 5.2.3-1

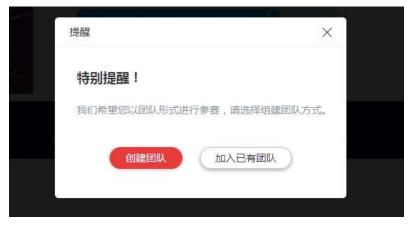

Figure 5.2.3-2

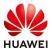

#### 5.3 Description of Team Formation

Each team consists of a team member and an instructor (optional). The instructor must be a school teacher. The number of participants in each team shall not exceed three. Postgraduates and undergraduates may form separate teams or mixed teams.

#### 5.3.1 Rules for forming a team:

- 1. Each person can join only one team.
- The number of participants in each team shall not exceed three (the number of students shall not exceed three, and one instructor may be assigned).
- Each team has a team leader. The team leader is responsible for inviting team members to set up a team, deleting team members, and submitting the competition result.
- A team member applies for joining the team, submits the competition result, and quits the team.
- 5. The results submitted by a team member during the teaming period are team results. If a team member quits the team, the team member's results during the teaming period are still valid and belong to team results.
- 6. The team name and members can be changed from the time when the application is submitted to the time when the formal competition is held, but the team name and members cannot be changed later.

#### 5.3.2 Qualification check:

- The Competition Organizing Committee is responsible for the qualification examination of the contestants and teams.
- 2. If any team member is found not to meet the requirements, the team will be

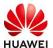

disqualified immediately.

- 3. The contestants must be full-time students.
- 4. Instructors must be full-time schoolteachers.

### 6 Result submission

#### 6.1 Download Competition Data

Enter the event and download the event training data from the event data.

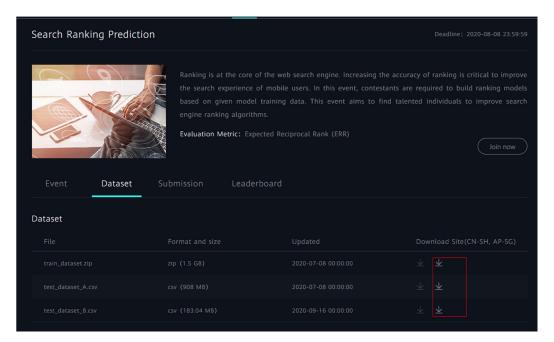

Figure 7.1-1

#### 6.2 Algorithm modeling

In the pre-selection phase, the user completes the process in an offline environment.

#### 6.3 Result submission

Go to the event page and submit the prediction result on the event result submission page.

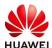

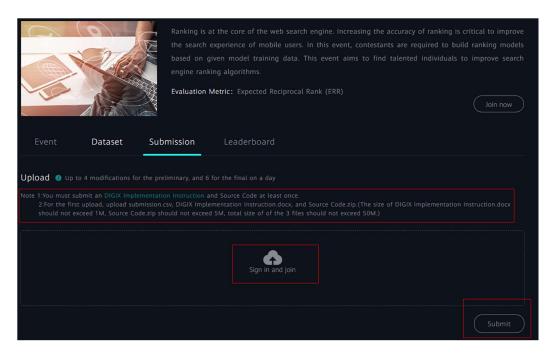

Figure 7.3-1

### 7 Personal Center

After logging in to the system, click the user avatar and choose Personal Center to view the team's submission records and score.

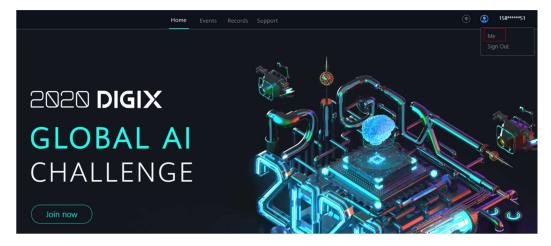

Figure 8.1-1

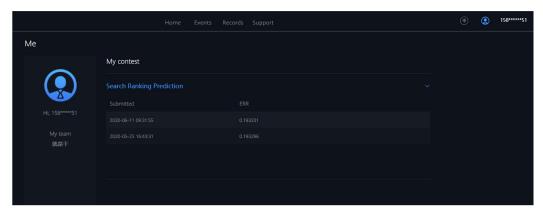

Figure 8.1-2 SEQ Figure 8.1-2  $\$  ARABIC 1